# **ROBO Interface**

<sup>n</sup> ROBO Interface est destinée à la communication entre le microordinateur et la maquette. Elle sert notamment à transformer les instructions du logiciel de manière à ce qu'elles puissent par exemple traiter la commande des moteurs et les signaux des capteurs, donc ceux provenant des touches, transistors photo, relais à contacts scellés, résistances NTC etc.

# **Caractéristiques techniques** (cf. également figure 1, page 3)

### **Taille / poids**

Dimensions du boîtier (longueur x largeur x hauteur) : 150 x 90 x 34 mm poids : env. 170 g

# **Alimentation en courant 9 V... — /1000 mA (1)/(3)**

Au choix avec un bloc d'alimentation fischertechnik 9 V-71000 mA, art. n° 37109, raccordement à une douille CC (1) ou un kit d'accumulateur, art. n° 34969, raccordement`aux douilles +/– (3). Lors du raccordement d'un bloc d'alimentation à la douille CC (1), le circuit électrique des douilles pour le kit d'accumulateurs (3) est automatiquement interrompu. Après le branchement de l'alimentation en courant électrique, le système procède d'abord à un test de toutes les DEL, avant que les deux DEL (6) et (7) vertes se mettent à clignoter par alternance. L'interface est prête au service.

Consommation de courant (sans composants raccordés) : 50 mA

#### **Processeur / Mémoire**

Processeur 16 bits, modèle : M30245, fréquence élémentaire 16 MHz, 128 kOctets de mémoire vive, 128 kOctets flash

### **Sorties M1–M4 respectivement O1 jusqu'à O8**

(14) raccordement de 4 moteurs (marche avant, marche arrière, arrêt, 8 vitesses) avec 9 V..., service continu 250 mA, résistance aux courts-circuits.

En alternative, vous pouvez relier les 8 sorties individuelles 01 à 08 avec jusqu'à 8 lampes ou électroaimants [le deuxième pôle du consommateur est à relier avec la douille massique (2)].

#### **Entrées numériques I1–I8**

(12) pour capteurs numériques (touches, transistors photo, relais à contacts scellés). Gamme de tension :  $9 V<sub>xx</sub>$ , seuil de connexion pour marche /arrêt à env. 2,6 V, impédance d'entrée env. 10 kΩ.

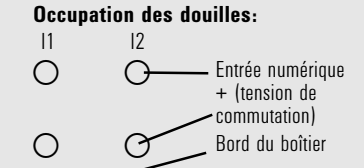

#### **Entrées ohmiques analogiques AX et AY**

(11) Pour le raccordement de potentiomètres, de résistance photos ou NTC. Plage de mesure  $0 - 5.5$  k $\Omega$ . Résolution 10 bits.

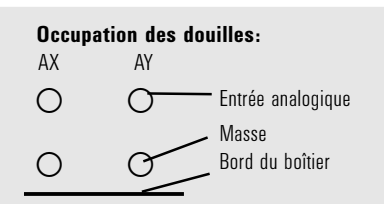

**Entrées de tension analogiques A1 et A2** (10) pour le raccordement de capteurs analogiques qui émettent une tension de 0 – 10 V. Résolution 10 bits.

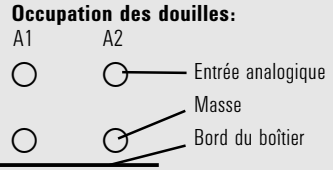

**Entrées pour capteurs d'espacement D1 et D2** (9) Raccordements spéciaux pour deux capteurs

d'espacement fischertechnik.

**Occupation des douilles:**  $D1-2$ - Entrée D1  $-$  Masse - Entrée D2 - Masse Bord du boîtier

#### **Entrées infrarouges (IR)**

La diode de réception infrarouge (18) permet d'utiliser les touches de l'émetteur manuel du kit « IR Control Set » (art. n° 30344 requis en complément) comme des entrées numériques. Le logiciel ROBO Pro permet de programmer les fonctions destinées à déclencher des touches.

### **Interfaces USB / série ll/IR**

L'interface est reliée avec le microordinateur par l'interface sérielle (16) ou l'interface USB (17). Le câble de raccordement respectif est fourni pour les deux interfaces.

L'appareil est compatible versus USB 1.1 et la spécification 2.0 et travaille avec un taux de données de 12 Mhits

### **Sélection de l'interface**

La sélection de l'interface s'opère par le biais du logiciel de programmation. L'interface accède automatiquement à l'interface qui lui transmet les données. La DEL attribuée à l'interface respective clignote, donc (6) pour USB et (7) pour sérielle. Pour peu qu'aucune interface ne reçoive des données, les deux DEL clignotent à tour de rôle (‹‹ Mode AutoScan ››).

#### **Réglage ferme d'une certaine interface**

L'actionnement de la touche (5) permet de procéder au réglage fixe d'une certaine interface. La DEL attribuée à l'interface sélectionnée brille dans un tel cas. Cette DEL recommence à clignoter dès que les données ‹‹ circulent ›› à nouveau par l'interface sélectionnée.

Le retour à la sélection automatique de l'interface s'opère en appuyant sur la touche (5) autant de fois que nécessaire jusqu'à ce que les DEL pour l'interface sérielle et USB clignotent à nouveau alternativement.

#### **Fonction de test infrarouge (IR)**

En appuyant plusieurs fois sur la touche (5) jusqu'à ce que la DEL IR (8) brille, on peut commander les sorties sans raccordement au microordinateur directement par l'émetteur manuel du kit de contrôle IR (art. n° 30344 requis en complément), p. ex. à des fins de tests. Les interfaces USB et sérielle sont débranchées du moment que cette fonctionnalité est active. Le retour à la sélection automatique de l'interface s'opère en

# **16 17**

appuyant sur la touche (5) autant de fois que nécessaire jusqu'à ce que les DEL pour l'interface sérielle et USB clignotent à nouveau alternativement.

Occupation des touches de l'émetteur manuel IR :

Le branchement et débranchement des sorties pour moteurs M1 – M3 de l'interface peuvent se faire à l'aide des touches respectives de l'émetteur. Le basculement de la vitesse du moteur entre marche rapide et ralenti peut aussi se faire par M1 – M3.

L'activation de l'entrée du moteur M4 s'effectue par le biais des deux touches 1))) et 2))) servant habituellement à basculer entre les récepteurs 1 et 2. La vitesse de M4 n'est pas modifiable en se servant de l'émetteur manuel.

# **Barrette à 26 broches (13)**

C'est au niveau de cette barrette que toutes les entrées et sorties disponibles sortent à nouveau afin qu'on puisse fermement câbler une maquette par un câble plat, si besoin est, et la relier par une seule fiche à 26 broches à l'interface (fiche et câble plat requis en complément).

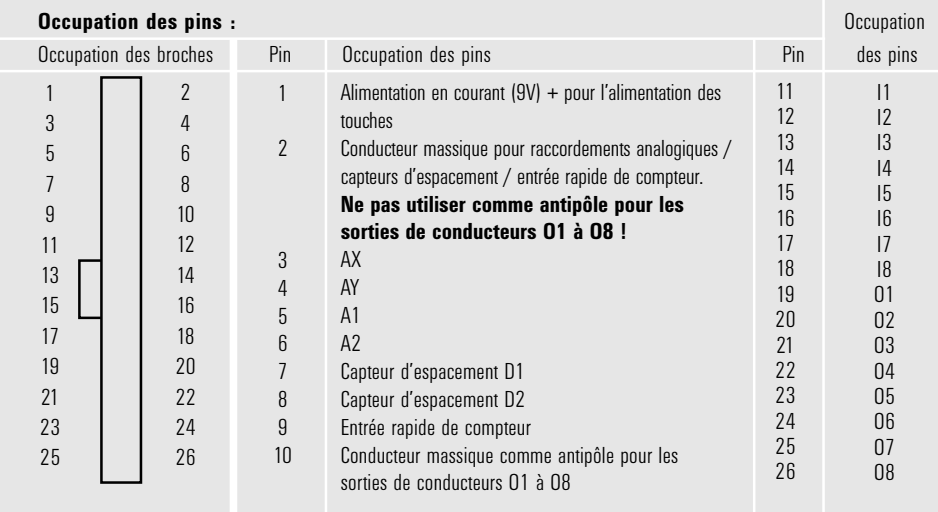

### **Fiche d'extension pour ROBO I/O-Extension (15)**

‹‹ ROBO I/O-Extension ›› (art. n° 93294 requis en complément) permet de procéder à une extension du nombre d'entrées et de sorties. Elle dispose de 4 sorties pour moteurs supplémentaires avec réglage de la vitesse, de 8 entrées numériques et d'une entrée analogique ohmique pour  $0 - 5.5$  k $\Omega$ .

### **Fiche d'extension pour ROBO RF Data Link (19)**

ROBO RF Data Link est une interface fonctionnelle optionnelle pour ROBO Interface (art. n° 93295 requis en complément). Cette fiche permet notamment de renoncer à un câble de liaison entre le microordinateur et l'interface. Côté ordinateur, le lien de données fréquence radio est relié à l'interface USB. Fréquence : 2,4 GHz, portée env. 10m.

# **Programmation des interfaces**

► Le logiciel de programmation standard pour ROBO Interface est la langue de programmation graphique ROBO Pro. L'interface connaît les modes de service suivants :

#### **Mode en ligne**

L'interface est reliée en permanence avec le microordinateur (câble USB / sériel ou RF Data Link). Le programme fonctionne sur le microordinateur, l'écran sert d'interface utilisateur.

#### **‹‹ Mode interface intelligent ››**

L'actionnement sans interruption de la touche (5) durant au moins 3 secondes fait basculer l'interface dans le ‹‹ mode interface intelligent ››. Le mode de service est actif du moment que la DEL (7) de l'interface sérielle clignote rapidement. Dans ce mode de service, seule l'interface sérielle est active (avec les paramètres 9600, n, 8, 1). ROBO Interface se comporte comme une interface intelligente dans un tel cas (art. n° 30402). Par ce biais, l'interface peut être commandée en mode en ligne en se servant du logiciel LLWin 3.0. Un téléchargement de programmes LLWin est impossible ! Un bref actionnement de la touche (5) réaffiche la sélection automatique des interfaces de ROBO Interface.

# **Mode de téléchargement**

Dans ce mode de service, le programme est chargé sur l'interface et traité indépendamment du microordinateur. La mémoire FLASH accepte le chargement de 2 programmes différents. Ces programmes sont maintenus même après le débranchement de l'alimentation en courant. La possibilité est également donnée de charger un programme dans la mémoire vive RAM. Ce programme est alors effacé dès que l'alimentation en courant est interrompue ou lors du démarrage d'un programme se situant dans la mémoire FLASH.

#### **Observation :**

L'enregistrement de programmes dans la mémoire vive RAM est nettement plus rapide que l'enregistrement dans la mémoire FLASH, étant donné que cette dernière est à effacer auparavant, ce qui peut durer quelques secondes. Il peut donc s'avérer utile de charger le programme d'abord dans la mémoire vive RAM avant de passer au stade des tests. Il est notamment recommandé de limiter l'enregistrement dans la mémoire FLASH à la version définitive d'un programme. Ceci prolonge également la longévité de la mémoire FLASH qui est ‹‹ limitée ›› à environ 100 000 cycles d'écriture.

Les instructions propres au logiciel ROBO Pro donnent une description du chargement d'un programme dans la mémoire respective de l'interface.

La touche (4) sert à sélectionner, à démarrer et à stopper les programmes mémorisés. La sélection du programme impose de continuer d'appuyer sur la touche (4). La DEL ‹‹ Prog1 ›› brille après environ 1 seconde d'actionnement de la touche, si Prog1 contient un programme mémorisé. En continuant d'appuyer sur cette touche, le programme bascule sur ‹‹ Prog2 ›› après une seconde (pour autant que ‹‹ Prog2 ›› contienne un programme) Après une seconde de plus, le programme 3 (les deux DEL brillent) serait sélectionné dans la mémoire vive RAM (à condition d'avoir procédé à des enregistrements au préalable). Les deux DEL s'éteignent après une seconde de plus. Aucun programme n'est sélectionné dans un tel cas.

# **18 19**

#### **Sélection et démarrage d'un programme dans la mémoire FLASH.**

- $\bullet$  Appuyer sans interruption sur la touche (4), la DEL verte à côté de la touche affiche le programme sélectionné (1 ou 2, allumage ininterrompu) ; la DEL brille uniquement si la mémoire FLASH contient un programme. Relâcher la touche dès que le programme souhaité est sélectionné.
- <sup>x</sup> Pour démarrer le programme, actionner la touche (4) à nouveau. La DEL clignote tant que le programme est en cours.
- <sup>x</sup> Pour terminer le programme, actionner la touche (4) à nouveau. La DEL brille à nouveau de façon ininterrompue

#### **Avis de démarrage automatique :**

L'enregistrement de programmes dans ROBO Pro permet notamment d'indiquer si le programme 1 de la mémoire FLASH doit démarrer directement après le branchement de l'interface. La diode électroluminescente ‹‹ Prog 1 ›› clignote dans un tel cas. L'arrêt du programme s'opère en appuyant sur la touche (4). Pour empêcher le démarrage automatique du programme, on doit appuyer sur la touche (4) sans la relâcher durant le test des DEL, effectué immédiatement après le branchement de l'alimentation en courant, et maintenir cette touche jusqu'à ce que les DEL des interfaces (6 et 7) clignotent. On peut relâcher la touche (4) par la suite.

#### **Sélection et démarrage d'un programme enregistré dans la mémoire vive RAM**

Appuyer sur la touche (4) sans interruption jusqu'à ce que les deux DEL vertes à côté de la touche brille simultanément. Relâcher la touche par la suite. Les deux DEL peuvent uniquement briller si la mémoire vive RAM contient effectivement un programme.

- <sup>x</sup> Pour démarrer le programme, actionner la touche (4) à nouveau. Les deux DEL clignotent tant que le programme est en cours.
- <sup>x</sup> Pour terminer le programme, actionner la touche (4) à nouveau. Les DEL brillent à nouveau de façon ininterrompue.

#### **Programmation dans C**

La programmation du processeur de ROBO Interface peut aussi se faire par un compilateur C. Pour ce faire, les instructions séparées respectives sont à votre disposition pour téléchargement sous www.fischertechnik.de.

#### **Autres langages de programmation**

En mode en ligne, la commande de l'interface est possible par l'interface USB ou sérielle en se servant d'un langage de programmation quelconque. Une description des interfaces et le logiciel contenant les pilotes sont également à votre disposition sous www.fischertechnik.de.

# **Recherche de défauts et d'erreurs**

► La DEL rouge « Error » (20) signale un défaut / une erreur de l'interface

- <sup>x</sup> Tout allumage ininterrompu signale que la tension d'alimentation se situe nettement sous la tension nominale de 9 V—.  $\leq 5$  V—.., p. ex. parce que les accumulateurs sont vides ou >15 V—. en raison d'un bloc d'alimentation erroné). L'interface se débranche alors automatiquement jusqu'à ce que l'alimentation en courant se situe à nouveau dans la plage de référence.
- $\bullet$  Un clignotement durable de la DEL après le branchement de l'alimentation en courant signale que le processeur a décelé une erreur et les DEL vertes Prog1, Prog2, USB (6), COM (7), IR (8) affichent un code d'erreurs. Dans ces cas extrêmement rares, vous pouvez télécharger un tableau contenant les descriptions remaniées des codes des erreurs sous www.fischertechnik.de. fischertechnik Service est également à votre disposition pour vous encadrer.

**fischertechnik Service, Postfach 1152, D 72176 Waldachtal N° téléphone +49 (0) 74 43 12-43-69, Téléfax +49 (0) 74 43 12-45 91 Email: info@fischertechnik.de http://www.fischertechnik.de**

## **Avis importants**

#### **Alimentation en courant électrique**

L'interface fonctionne exclusivement avec des alimentations en courant  $9 -$  de fischertechnik (p. ex. kit énergétique ENERGY SET art. n° 30182 ou kit d'accumulateurs ACCU SET art. n° 34969).

#### **Perturbations électromagnétiques**

A supposer que l'interface soit dérangée par des influences électromagnétiques extrêmes, son emploi est à nouveau possible après l'achèvement de la perturbation. Il se pourrait qu'il soit éventuellement nécessaire d'interrompre l'alimentation en courant brièvement et de redémarrer le programme.

### **Garantie**

fischertechnik GmbH se porte garante pour l'absence de défauts de l'interface aux termes des règles respectives de l'art. Les modifications touchant la construction ou l'exécution demeurent possibles si elles ne portent pas préjudice à la capacité de fonctionnement ou à la valeur de l'interface et ne sauraient donner lieu à une réclamation.

Les vices apparents sont à réclamer par écrit en l'espace de 14 jours consécutifs à la livraison, en sachant que toutes les prétentions à garantie pour vices apparents seraient exclues au cas contraire.

Les prétentions à garantie sont également exclues pour les petits défauts sans importante de l'interface. Par ailleurs, le client peut uniquement prétendre à un accomplissement ultérieur, donc une réparation ou une livraison de remplacement. Le client est autorisé, selon son propre pouvoir discrétionnaire, à dénoncer le contrat ou à exiger une réduction du prix d'achat si l'accomplissement ultérieur échoit ou s'il est impossible, si nous sommes dans l'incapacité d'obtempérer durant une période appropriée, si nous y renonçons ou retardons cet accomplissement de façon fautive. La garantie est concédée pour une durée de 24 mois à partir de la livraison.

Nous déclinons toute responsabilité pour les défauts matériels de l'interface résultant d'un emploi non conforme à l'usage prévu, d'une usure habituelle ou d'un traitement entaché de vices ou négligent, de même que pour les conséquences de modifications incorrectes et effectuées sans notre accord ou de travaux de réparation effectués par le client de son propre chef ou par des tiers. La prestation de la garantie est régie par le droit allemand.

#### **Responsabilité**

Une responsabilité de fischertechnik GmbH pour les dommages résultant d'un emploi de l'interface non conforme à l'usage prévu est exclue.